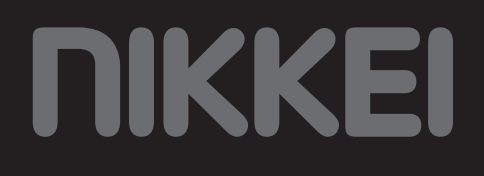

# NMD370 Mikrosystem

# **BENUTZERHANDBUCH DE**

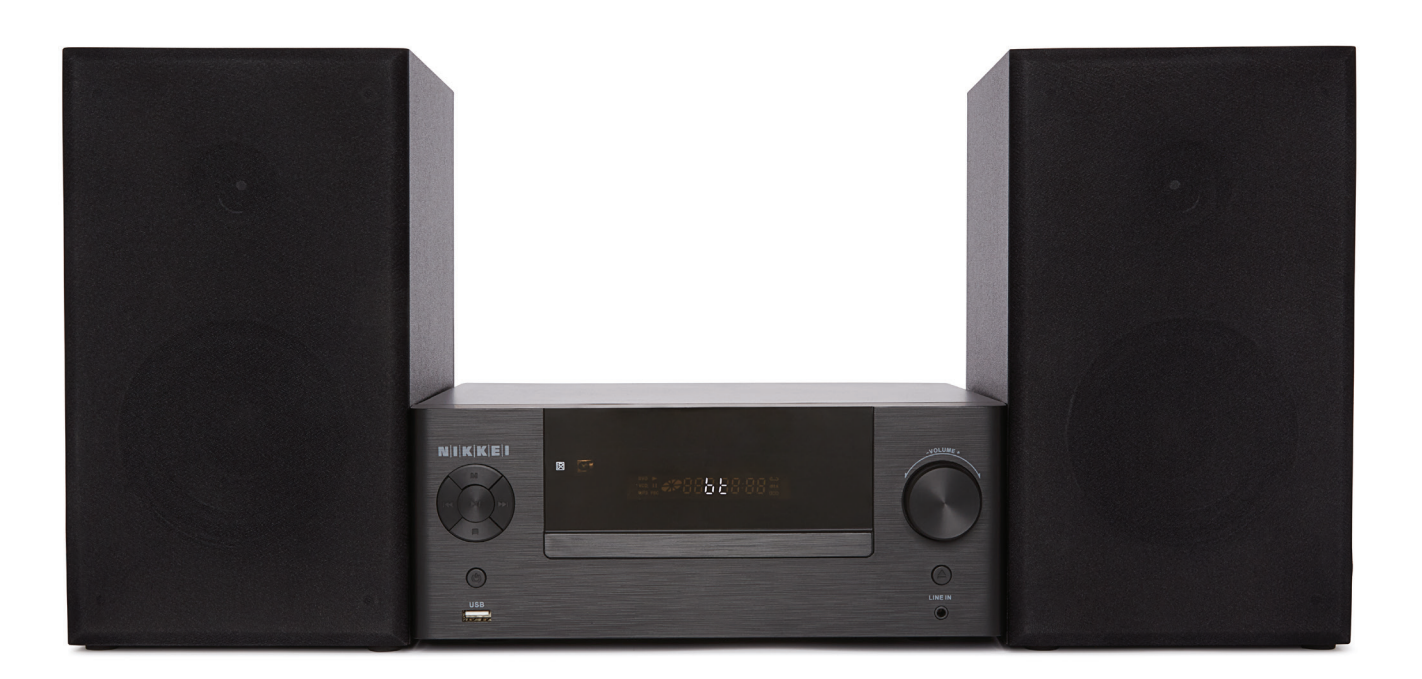

# **Inhalt**

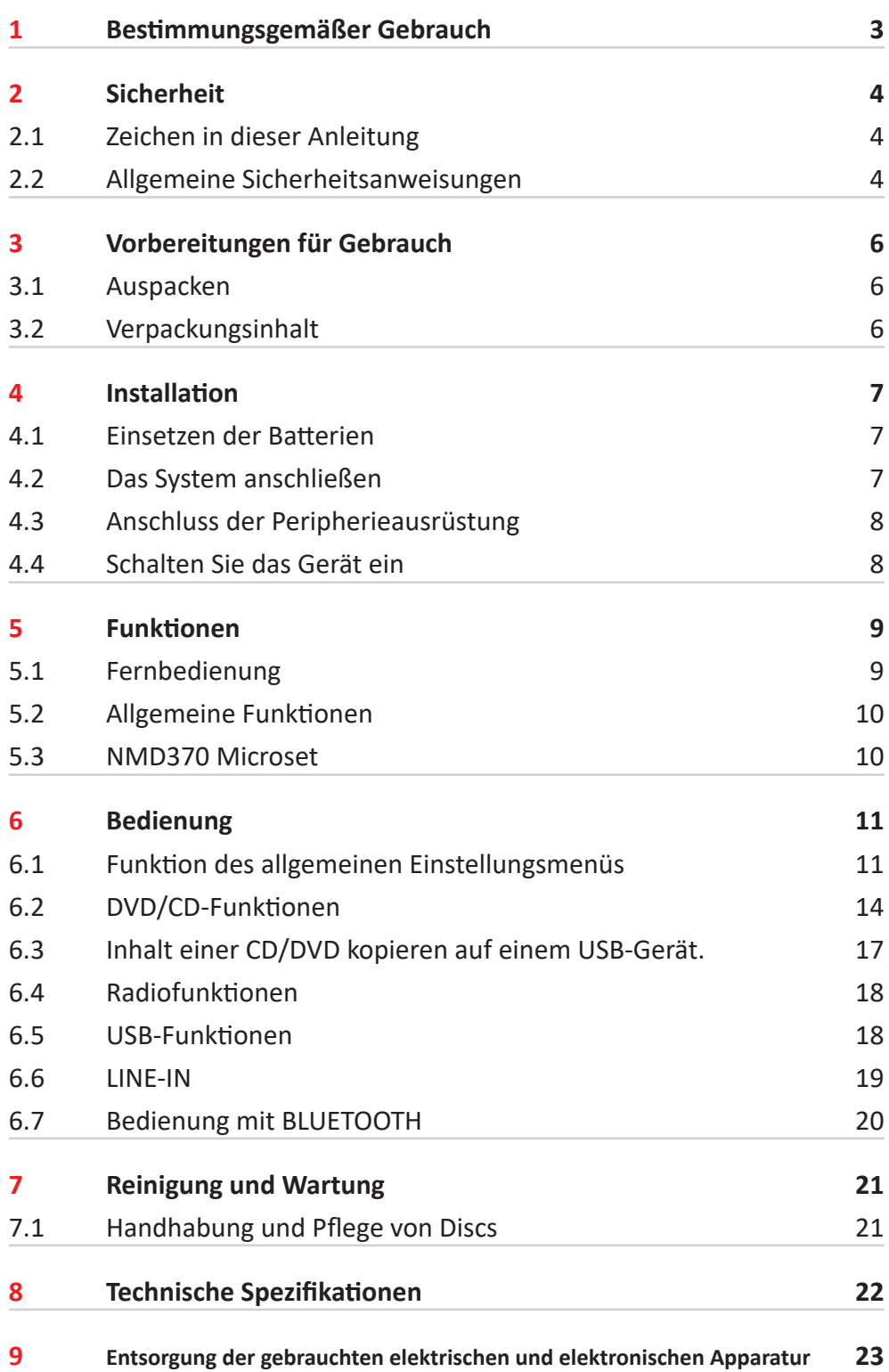

# **1 Bestimmungsgemäßer Gebrauch**

Das DVD-Mikrosystem gibt Musik von CDs und Musik, Videos und Fotos von DVDs und USB-Laufwerken wieder. Es kann auch Musik über den LINE-IN-Eingang wiedergegeben werden. Über die FM-Funktion kann man Radio hören. Das Microset können Sie über Bluetooth bedienen. Lesen Sie vor dem ersten Gebrauch die Anleitung genau durch.

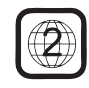

DVDs und DVD-Geräte sind unter dem weltweit vereinbarten DVD-Regionscodesystem hergestellt. Das Gerät arbeitet also nur mit entsprechenden Discs des gleichen Regionscodes. Falls die Code-Nummer auf dem Label einer DVD nicht mit dem nebenstehenden Schild übereinstimmt, lässt sich die DVD auf diesem Gerät nicht wiedergeben.

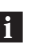

**Fl** Das Gerät hat eine eingebaute urheberschutzrechtliche Technik, die die Kopie einer Disc auf ein beliebiges anderes Medium verhindert. Wird ein Videorecorder mit dem Gerät verbunden, ist das Videoausgabebild während der Aufzeichnung verzerrt.

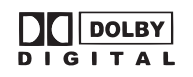

Hergestellt unter der Lizenz von Dolby Laboratories. "Dolby" und das doppelte D-Symbol sind Warenzeichen der Dolby Laboratories. Vertrauliche unveröffentlichte Arbeiten. Urheberrecht 1992-1997 Dolby Laboratories. Alle Rechte vorbehalten.

Aufgrund der großen Vielzahl von Produkten mit USB-Anschlüssen und ihren manchmal sehr herstellerspezifischen Funktionen können wir weder garantieren, dass alle Geräte erkannt werden, noch, dass alle in der Theorie möglichen Betriebsoptionen auch tatsächlich funktionieren.

# **2 Sicherheit**

# **2.1 Zeichen in dieser Anleitung**

- 6 **WARNUNG** Ein Warnung-Zeichen bedeutet, dass Verletzungen auch tödliche - die Folge sein können, wenn die Anweisungen nicht befolgt werden.
- 6 **VORSICHT** Ein Vorsicht-Zeichen bedeutet, dass Schäden am Gerät möglich sind.
- 5 Ein Info-Zeichen liefert Zusatzinformation, z.B. für eine Vorgehensweise.

# **2.2 Allgemeine Sicherheitsanweisungen**

- **A ACHTUNG** Montieren Sie das Produkt gemäß den Beschreibungen in dieser Bedienungsanleitung. Bitte wenden Sie sich in Zweifelsfällen an einen anerkannten Monteur und beachten Sie in jedem Fall die örtlich geltenden Montagevorschriften.
- 6 **WARNUNG** Montieren Sie das Produkt nicht an Stellen, an denen es sehr warm oder sehr kalt werden kann.
- 6 **WARNUNG** Montieren Sie das Produkt nicht im Außenbereich oder an Stellen, an denen es nass werden kann.
- 6 **WARNUNG** Es ist nicht zulässig, selbst das Produkt zu öffnen oder zu reparieren (bzw. öffnen oder reparieren zu lassen). In diesem Fall werden sämtliche Garantien hinfällig. Überlassen Sie die Wartung zertifiziertem Wartungspersonal.
- 
- 6 **WARNUNG** Setzen Sie das Gerät keinerlei Kraft bzw. Gewalt aus. Das Gerät kann fallen und ernsthafte Verletzungen verursachen.
- 
- 6 **WARNUNG** Stecken Sie keine Gegenstände in die Belüftungsöffnungen.

# *<u>DIKKEI</u>*

- 6 **WARNUNG** Verwenden Sie ausschließlich Originalzubehör des Herstellers.
- 6 **WARNUNG** Entfernen Sie bei Sturm, Blitzschlag oder bei längerer Nichtbenutzung des Produktes den Stecker aus der Steckdose.
- **1 VORSICHT** Lassen Sie keine Flüssigkeiten auf das Gerät gelangen.
- **1 VORSICHT** Blockieren Sie nicht die Belüftungsöffnungen.
- 5 Dieses Gerät ist schutzisoliert; daher ist kein Erdleiter erforderlich. Vergewissern Sie sich stets, dass die Netzspannung mit der Spannung auf dem Typenschild übereinstimmt.
- 5 Dieses Gerät arbeitet mit einem Lasersystem. Um sich dem Laserstrahl nicht direkt auszusetzen, öffnen Sie das Gerät nicht. Sichtbarer Laserstrahl, wenn das Gerät geöffnet und die Verblockung umgangen wird.

# **3.1 Auspacken**

- 1. Packen Sie das Gerät vorsichtig aus.
- 2. Prüfen Sie den Verpackungsinhalt gemäß Beschreibung unten. Fehlt ein Teil, wenden Sie sich bitte an Ihren Vertriebspartner.
- 3. Entfernen Sie vorsichtig die Schilder von der Frontplatte, falls vorhanden.
- 5 Wir empfehlen, den Originalkarton und das Verpackungsmaterial aufzubewahren, falls es jemals erforderlich sein sollte, Ihr Produkt zum Kundendienst zurückzubringen. Dies ist die einzige Möglichkeit, das Produkt sicher vor Transportschäden zu schützen. Falls Sie den Karton und das Verpackungsmaterial dennoch entsorgen, denken Sie bitte an ein umweltgerechtes Recycling.

# **3.2 Verpackungsinhalt**

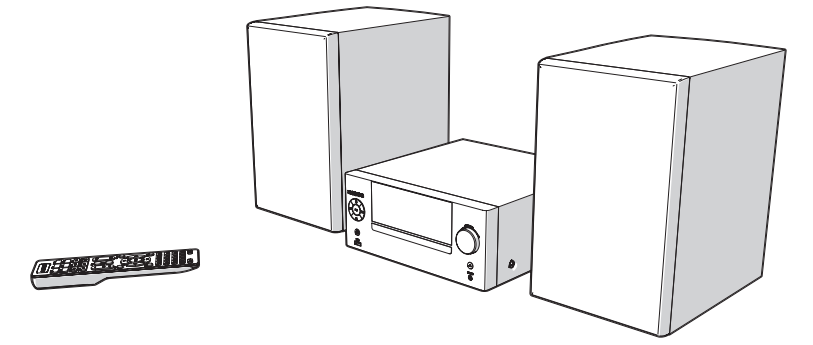

Die erhaltene Verpackung enthält folgende Teile:

- 1 x NMD370 DVD Micro System
- 2 x Lautsprecher
- 1 x Fernbedienung
- 2 x Batterien (AA)
- 1 x Quick Start Guide

Fig. Fehlt ein Teil, wenden Sie sich bitte an Ihren Vertriebspartner.

# **4 Installation**

# **4.1 Einsetzen der Batterien**

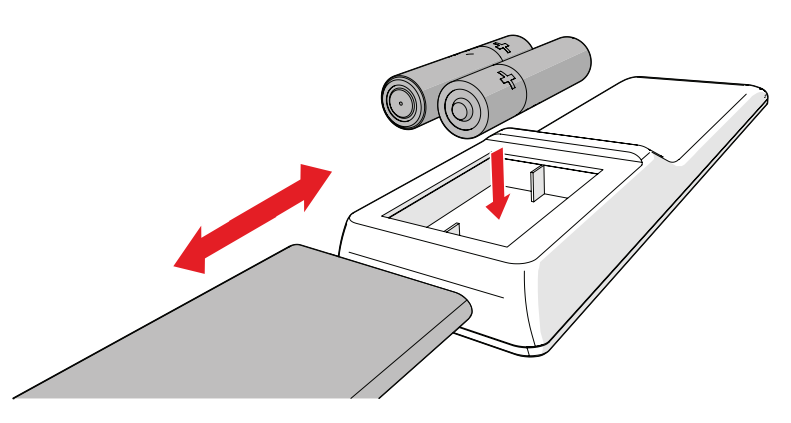

- 1. Entfernen Sie den Batteriedeckel.
- 2. Setzen Sie die Batterien so ein, dass die (+) und (-) Polaritätskennzeichnungen übereinstimmen.
- 3. Bringen Sie den Batteriedeckel wieder an.
- 6 **VORSICHT** Ein falscher Einbau kann ein Auslaufen der Batterien und Korrosion verursachen, wodurch das Gerät beschädigt wird. Korrosion, Oxidation, ausgelaufene Batterien und andere Schäden dieser Art durch Säureeinwirkung machen die Garantie ungültig.

# **4.2 Das System anschließen**

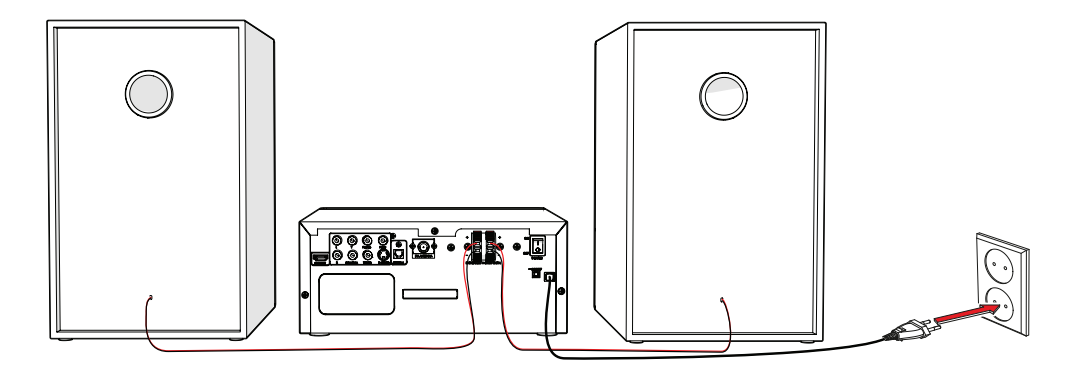

• Verbinden Sie die Lautsprecher mit dem Gerät.

# **4.3 Anschluss der Peripherieausrüstung**

## **Schließen Sie das Fernsehgerät an**

• Verwenden Sie dafür eines der Kabel, wie unten in der Abbildung angegeben.

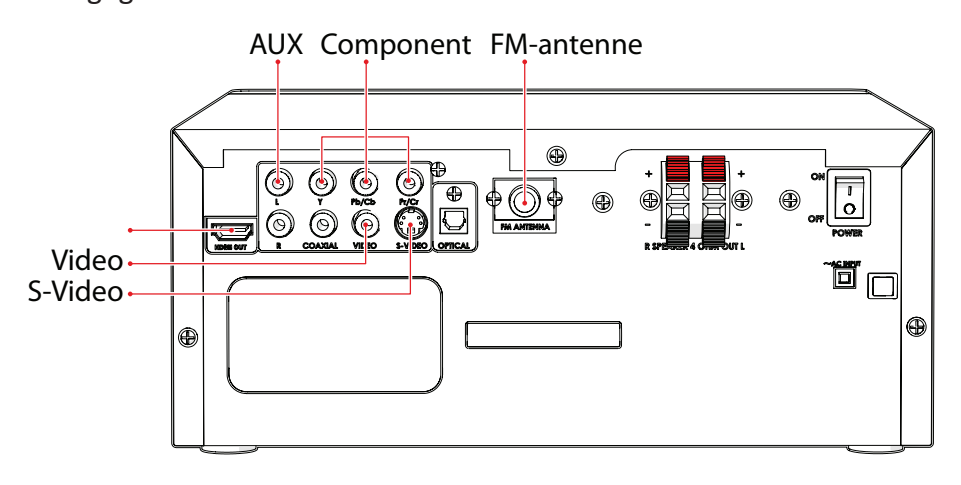

- Stecken Sie eine FM-Antenne oder ein geeignetes Kabel in den FM ANT IN-Anschluss.
- 1. Schalten Sie das Gerät ein.

# **4.4 Schalten Sie das Gerät ein**

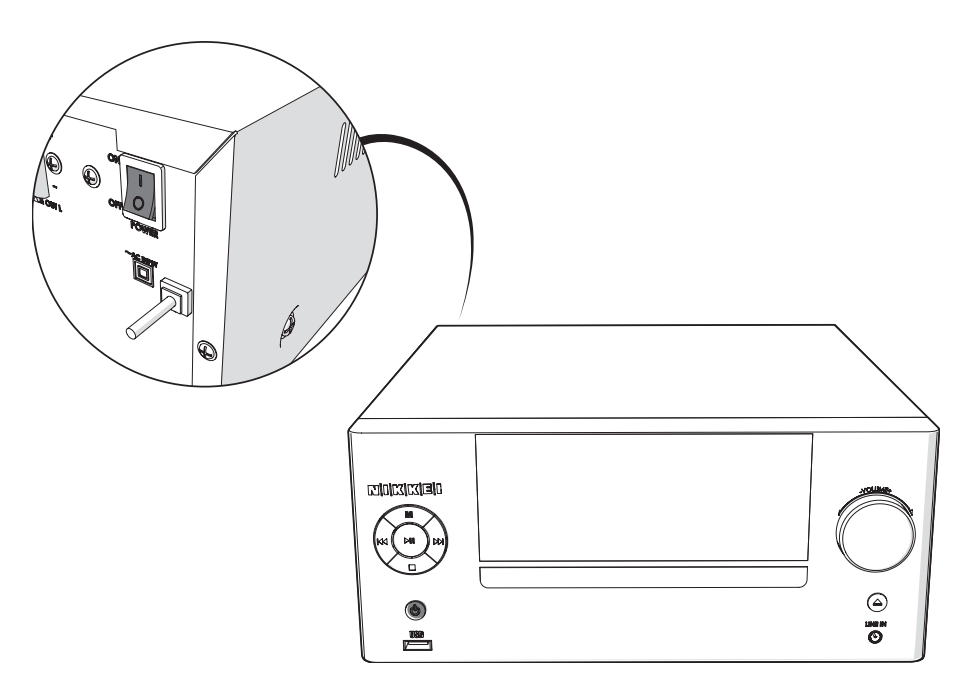

# **5 Funktionen**

# **5.1 Fernbedienung**

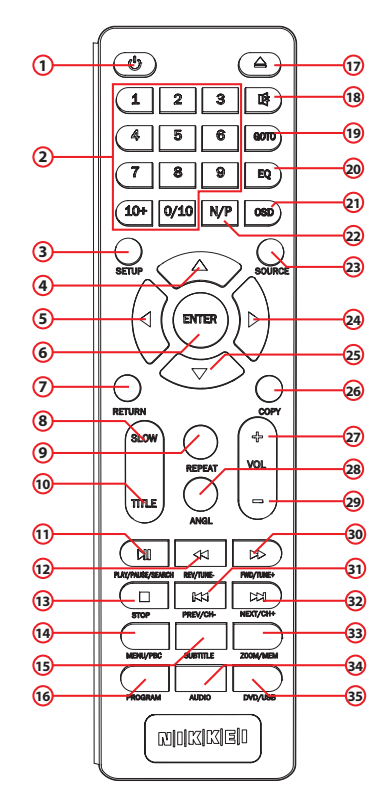

- 1. Taste STANDBY
- 2. Zifferntasten
- 3. SETUP
- 4. Pfeiltaste nach oben
- 5. Pfeiltaste nach links
- 6. Taste ENTER
- 7. Taste RETURN
- 8. Taste SLOW
- 9. Taste REPEAT
- 10. Taste PLAY/PAUSE
- 11. Taste REV/TUNE-
- 12. Taste TITLE
- 13. Taste STOP
- 14. Taste MENU
- 15. Taste SUBTITLE
- 16. Taste PROGRAM
- 17. Taste OPEN/CLOSE
- 18. Taste MUTE
- 19. Taste GOTO
- 20. Taste EQ
- 21. Taste OSD
- 22. Taste N/P
- 23. Taste SOURCE
- 24. Pfeiltaste nach rechts
- 25. Pfeiltaste nach unter
- 26. Taste COPY
- 27. Taste VOL+
- 28. Taste ANGLE
- 29. Taste VOL-
- 30. Taste FWD/TUNE+
- 31. Taste PREV/CH-
- 32. Taste NEXT/CH+
- 33. Taste ZOOM/MEM
- 34. Taste AUDIO
- 35. Taste DVD/USB

# **5.2 Allgemeine Funktionen**

## **Taste SOURCE**

• Um den Quellenmodus TUNER/LINE IN/BLUETOOTH/DVD auszuwählen, drücken Sie auf die Taste SOURCE .

## **Quellenmodus USB auswählen**

- Um den Quellenmodus DVD auszuwählen, drücken Sie auf die Taste SOURCE .
- Verwendung der Funktion DVD/USB .

# **5.3 NMD370 Microset**

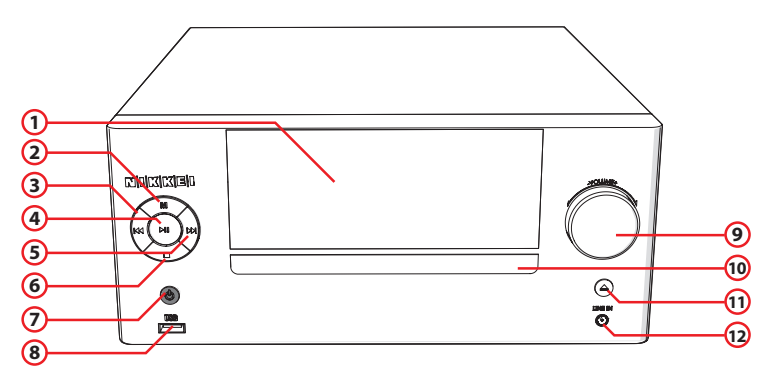

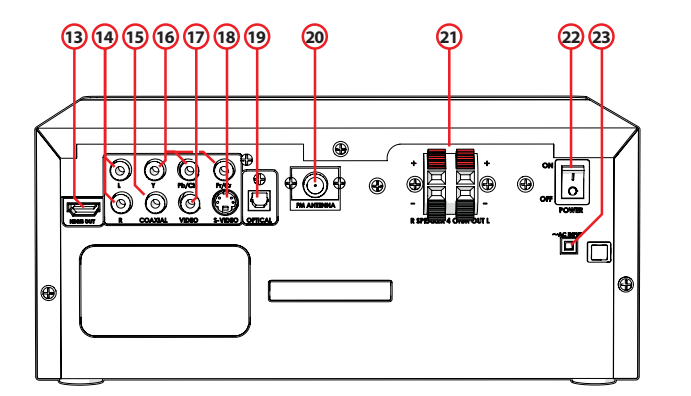

- 1. LCD-Display
- 2. Taste MENU
- 3. Taste NEXT/CH+
- 4. Taste PLAY/PAUSE
- 5. Taste PREV/CH-
- 6. Taste STOP
- 7. Taste STANDBY
- 8. USB-Buchse
- 9. Lautstärkeregler
- 10. DVD-Einschub
- 11. Taste OPEN/CLOSE
- 12. LINE IN
- 13. HDMI-Ausgang
- 14. LINE IN
- 15. COMPONENT
- 16. COAXIAL
- 17. VIDEO
- 18. S-VIDEO
- 19. OPTICAL
- 20. Antennenanschluss (FM-Radio)
- 21. Anschluss an die Lautsprecher
- 22. Ein / Aus Taste (POWER)
- 23. AC~ POWER

# **6 Bedienung**

**Fl** Alle Funktionen des Geräts sind durch Verwendung der Fernbedienung aufrufbar. Wenn nicht anders angegeben beziehen sich alle Anweisungen auf die Bedienung mit der Fernbedienung.

# **6.1 Funktion des allgemeinen Einstellungsmenüs**

In diesem Kapitel wird die komplette Einrichtung des Geräts erläutert: Einstellungen der Bildschirmanzeige sowie Audio-und Video-Einrichtung.

## **Vorbereitung**

- 1. Schalten Sie den Fernseher an.
- 2. Schalten Sie das NMD370 ein.
- 3. Um den Quellenmodus DVD auszuwählen, drücken Sie auf die Taste SOURCE .
- 4. Verwendung der Funktion SETUP .

Das Einstellungsmenü wird angezeigt.

## **Allgemeines**

- Drücken Sie auf die Pfeiltasten (links und rechts), um ein Menü auszuwählen. Es erscheint sofort das Untermenü.
- Drücken Sie auf die Pfeiltasten (auf- und abwärts), um durch das Untermenü zu scrollen.
- Drücken Sie auf die Taste ENTER , um eine Einstellung auszuwählen, oder drücken Sie auf die Linkspfeiltaste, um die Auswahl aufzuheben.
- Drücken Sie auf die Taste SETUP , um die Einstellungen zu speichern und das Menü zu verlassen.

## **Das Menü GENERAL**

### BILDFORMAT

• Drücken Sie im Abschnitt TV DISPLAY auf die Pfeiltasten, um für ein herkömmliches TV-Gerät 4:3 PANSCAN oder 4:3 LETTERBOX auszuwählen. Wählen Sie bei einem Breitbild-TV-Gerät 16:9.

#### ANGLE MARK

- Drücken Sie im Abschnitt ANGLE MARK (WINKELMARKE) auf die Pfeiltasten, um diese Funktion EIN- oder AUSZUSCHALTEN. Im EINGESCHALTETEN Zustand zeigt das Gerät die Winkelmarke, wenn mehrere Kameraperspektiven verfügbar sind.
- 5 Die Wirkung dieser Funktion hängt von der Art der DVD ab.

### OSD LANG

• Drücken Sie im Abschnitt OSD-LANG (OSD-SPRACHE) auf die Pfeiltasten, um die Sprache auszuwählen.

### CAPTIONS

• Drücken Sie im Abschnitt CAPTIONS auf die Pfeiltasten, um diese Funktion EIN- oder AUSZUSCHALTEN. Auf EIN zeigt das Gerät versteckten Text an, sofern verfügbar.

5 Die Wirkung dieser Funktion hängt von der Art der DVD ab.

### BILDSCHIRMSCHONER EIN/AUS

Wenn kein Bild vorhanden ist, schaltet sich der Bildschirmschoner automatisch ein

### HIGH DEFINITION COMPATIBLE DIGITAL (HDCD)

• Wählen Sie für die volle Klangfülle von HDCD-codierten CDs den Wert (2x, 1x oder AUS).

#### LETZTES MEMORY: EIN/AUST

Wird die DVD unterbrochen, wird automatisch auf den letzten Stopp zurückgegangen

### **Das Menü AUDIO**

#### SPEAKER SETUP

Wählen Sie hiermit die gewünschte Tonwiedergabe (STEREO, LEFT, RIGHT)

#### SPDIF SETUP

Das digitale Audiosignal einstellen.

- Wählen Sie SPDIF OFF, um den digitalen Audiosignalausgang auszuschalten.
- Wählen Sie SPDIF RAW, um den digitalen Audiosignalausgang auf das Rohformat zu schalten (DTS/Dolby Digital 5.1).
- Wählen Sie SPDIF PCM, um den digitalen Audiosignalausgang auf das PCM-Format einzustellen.

## **Das Menü DOLBY DIGITAL**

Dolby Digital Audioeinrichtung

## DUAL MONO

Im Teil DUAL MONO können Sie wählen:

- STEREO: Für den Stereo-Effekt
- L-Mono: nur linker Kanal.
- R-Mono: nur rechter Kanal.
- Mix-Mono: Mischung des linken als auch rechten Kanals

## DYNAMIC

• Wählen Sie den Wert für die dynamische Bereichskompression, um zu vermeiden, dass Sie Klangdetails durch eine zu geringe Lautstärke verlieren.

### **Das Menü VIDEO**

Video-Einrichtungsseite

### COMPONENT

- Cvbs: Wählen Sie dieses Format, wenn der Composite video-Ausgang verwendet wird.
- YUV: Stellen Sie den Videoausgang auf das analoge Komponenten-Videoformat ein.

## RESOLUTION

• Wählen Sie die gewünschte Auflösung.

### QUALITY

Die Videoqualität einstellen.

- SHARPNESS: Einstellung der Bildschirmschärfe.
- BRIGHTNESS: Einstellung der Bildschirmhelligkeit.
- CONTRAST: Stelen Sie hier den Bildkontrast ein.
- GAMMA: Einstellung der Farbintensität.
- HUE: Einstellung der Farbintensität.
- SATURATION: Stellen Sie hier die Bildsättigunt ein.

### HDMI SETUP

• HBMI: Wählen Sie ON / OFF, um HDMI ein- oder auszuschalten.

### **Das Menü PREFERENCES**

Präferenzen-Einrichtungsseite

TV TYPE

- Wählen Sie das zum Gerät des TV-Systems passende Videoausgabeformat: PAL, AUTO oder NTSC.
- **FL** Das Video-Ausgangsformat kann nur ausgewählt werden, wenn das DVD-Fach leer ist.
- **FL** Achtung: Wenn die falsche Funktion gewählt worden ist, kann dies in einer sehr schlechten Bildqualität resultieren. Wählen Sie in diesem Fall eine andere Einstellung.

#### AUDIO

• Wählen Sie im Abschnitt AUDIO die Audiosprache.

### **SUBTITLE**

• Wählen Sie im Abschnitt SUBTITLE die Sprache der Untertitel.

#### DISC MENU

• Wählen Sie im Abschnitt DISC MENU die Sprache für das Disc-Menü.

### PARENTAL

Legen Sie eine Klassifizierung für die vom Gerät abzuspielenden Kinofilme fest. Filme, die höher als die unter PARENTAL (Zustimmung der Eltern) eingestellte Klassifizierung eingestuft sind, können nicht betrachtet werden.

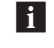

**Fl** Diese Funktion steht nur bei Discs zur Verfügung, in denen eine Einstufung zur Zustimmung der Eltern codiert ist.

## PASSWORD MODE

Ein- oder Ausschalten der Passwortfunktion.

• Geben Sie das richtige Passwort ein, um den Modus ein- oder auszuschalten.

## PASSWORD

Änderung des voreingestellten Passworts.

• Geben Sie das aktuelle Passwort im ersten Kasten ein. Geben Sie das neue Passwort im zweiten Kasten ein. Geben Sie das neue Passwort zur Bestätigung erneut im dritten Kasten ein.

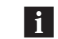

**FL** Das voreingestellte Passwort (1234) ist immer aktiv, selbst wenn

#### DEFAULT

Wiederherstellung aller Voreinstellungen des Geräts mit Ausnahme der Einstellungen für die Menüfunktionen PARENTAL und PASSWORD.

# **6.2 DVD/CD-Funktionen**

### **Vorbereitung**

- 1. Schalten Sie den Fernseher an.
- 2. Schalten Sie das NMD370 ein.
- 3. Um den Quellenmodus DVD auszuwählen, drücken Sie auf die Taste SOURCE .
- 4. Um den Quellenmodus DVD auszuwählen, drücken Sie auf die Taste SOURCE .
- 5. Legen Sie eine CD/DVD ein.
- 6. Um den Quellenmodus DVD auszuwählen, drücken Sie auf die Taste SOURCE .

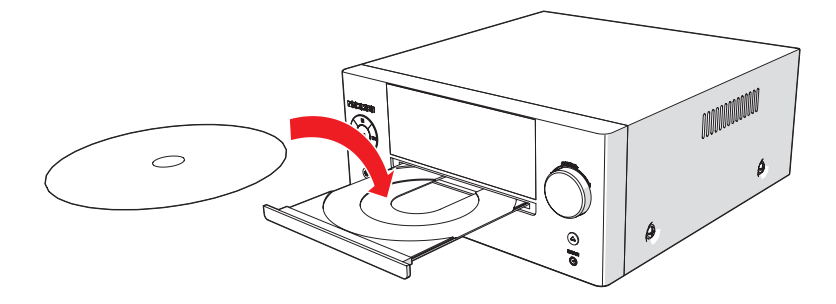

Nachdem die Disc geladen wurde, erscheint ein Inhaltsverzeichnis auf dem TV-Bildschirm.

- 7. Drücken Sie auf die Pfeiltasten, um eine Menüfunktion auszuwählen.
- 8. Drücken Sie auf die Taste ENTER , um die gewählte Menüfunktion aufzurufen.
- 9. Um die Wiedergabe zu starten, drücken Sie ein Mal auf die Taste PLAY/PAUSE .

## **Während der Wiedergabe stehen folgende Funktionen zur Verfügung:**

- Um ein Kapitel (DVD) oder einen Track (CD) auszuwählen, drücken Sie auf die Zifferntasten .
- Um das nächste oder vorherige Kapitel (DVD) oder den nächsten oder vorherigen Track (CD) zu wählen, drücken Sie auf die Taste PREV oder auf die Taste NEXT .
- Um die DVD vor- oder zurückzuspulen, drücken Sie auf die Taste FWD oder auf die Taste REV . Verfügbare Geschwindigkeiten: 2x, 4x, 8x, 16x, 32x.
- Um die Wiedergabe vorübergehend anzuhalten, drücken Sie ein Mal auf die Taste PLAY/PAUSE ; um die Wiedergabe fortzusetzen, drücken Sie erneut auf die Taste.
- Um die Wiedergabe vorübergehend anzuhalten, drücken Sie ein Mal auf die Taste STOP . Drücken Sie erneut auf die Taste, um die Wiedergabe komplett anzuhalten, oder drücken Sie auf die Taste PLAY/ PAUSE , um die Wiedergabe fortzusetzen.
- Drücken Sie die Taste MENU , um das Menü zu öffnen.
- Um einen bestimmten Titel einer DVD zu betrachten, drücken Sie auf die Taste TITLE . Verwenden Sie die Pfeiltasten, um den Titel auszuwählen.
- Drücken Sie auf die Taste SUBTITLE , um die Untertitel einer DVD einzuschalten.
- Um den Kamerawinkel zu wählen, drücken Sie auf die Taste ANGLE .
- Um entweder vorwärts oder rückwärts in Zeitlupe wiederzugeben, drücken Sie wiederholt auf die Taste SLOW . Verfügbare Geschwindigkeiten: 1/2, 1/4, 1/6, 1/8, 1/16.

## **Verwendung der Funktion REPEAT**

- Drücken Sie ein Mal auf die Taste REPEAT , um das aktuelle Kapitel oder den aktuellen Track zu wiederholen.
- Drücken Sie 2 Mal auf die Taste, um alle Nummern im Ordner zu wiederholen.
- Drücken Sie 3 Mal auf diese Taste, um alle Kapitel oder alle Tracks zu wiederholen.
- Drücken Sie erneut auf die Taste, um die Funktion zu beenden.

## **F** Achtung:

- Normalerweise benötigt das Gerät beim Laden einer MP3-Disk längere Zeit zum Einlesen der Initialdaten.
- Eine DVD, die nicht dem Regionscode entspricht, kann mit diesem Gerät nicht gelesen werden.
- Enthält eine Disc gemischten Inhalt (z.B. MP3 und Videodateien), erkennt, spielt und listet das Gerät nur einen Inhaltstyp auf.

## **Programmieren Sie die Titelreihenfolge**

## FÜR VIDEODATENTRÄGER UND AUDIO-CDS.

- Um die Wiedergabe anzuhalten, drücken Sie auf die Taste STOP .
- Um eine vorprogrammierte Trackliste abzuspielen (max. 20), drücken Sie auf die Taste PROGRAM.
- Drücken Sie auf die Auf-/Abwärts-Pfeiltasten, um einen Ordner oder eine Datei auszuwählen.
- Verwendung der Funktion ENTER.
- Drücken Sie die Pfeiltasten, um den gewünschten Titel zu verschieben.
- Drücken Sie zur Bestätigung der Auswahl auf die Taste ENTER . Wiederholen Sie den vorherigen Schritt, um weitere Tracks auszuwählen und bestätigen Sie jede Auswahl mit der Taste ENTER .
- Drücken Sie die Taste PROGRAM, um das Programm zu speichern.
- Drücken Sie die Taste PLAY/ PAUSE , um das Programm zu starten.
- Um das Programm erneut abzuspielen, drücken Sie auf die Taste PROG , nachdem das Programm beendet wurde. Drücken Sie auf die Taste PLAY/PAUSE , um das Programm erneut zu starten.
- Um das Programm während der Wiedergabe zu stoppen, drücken Sie auf die Taste STOP .
- Um das Programm während der Wiedergabe zu löschen, drücken Sie zwei Mal auf die Taste STOP .

## **Verwendung der MP3/MPEG4-Wiedergabefunktion**

- 1. Legen Sie eine MP3/MPEG4-Disc ein. Danach erscheint ein Inhaltsverzeichnis auf dem TV-Bildschirm.
- 2. Drücken Sie auf die Auf-/Abwärts-Pfeiltasten, um einen Ordner oder eine Datei auszuwählen.
- 3. Drücken Sie auf ENTER , um in den ausgewählten Ordner oder die Datei zu gelangen.
- 4. Um die Wiedergabe zu starten, drücken Sie ein Mal auf die Taste PLAY/PAUSE .
- 5. Drücken Sie auf die Taste MENU , um während der Wiedergabe zum Inhaltsverzeichnis zurückzugelangen.

## **Verwendung der Funktion ZOOM**

Diese Funktion kann verwendet werden, um sich in Fotos und DVDs hineinzuzoomen und sich daraus herauszuzoomen. Verfügbare Zoom-Verhältnisse: 2x, 3x, 4x, 1/2, 1/3, 1/4.

- 1. Drücken Sie auf die Taste ZOOM .
- 2. Drücken Sie erneut auf die Taste ZOOM , um die richtige Größe einzustellen.
- 3. Drücken Sie auf die Pfeiltasten, um sich durch das Bild zu bewegen.

## **Verwendung der Video-CD Wiedergabefunktion**

- 1. Legen Sie eine Video-CD ein.
- 2. Drücken Sie auf die Taste PBC , um die Wiedergabefunktion einzuschalten.
- 3. Um die Wiedergabe zu starten, drücken Sie ein Mal auf die Taste PLAY/PAUSE .
- 4. Drücken Sie auf die Taste PBC , um die Wiedergabe zu beenden und zum Hauptmenü zurückzugelangen.

# **6.3 Inhalt einer CD/DVD kopieren auf einem USB-Gerät.**

**Fl** Sorgen Sie für ausreichend freien Speicherplatz auf dem USB-Gerät.

## **Vorbereitung**

- 1. Schalten Sie den Fernseher an.
- 2. Schalten Sie das NMD370 ein.
- 3. Um den Quellenmodus DVD auszuwählen, drücken Sie auf die Taste SOURCE .
- 4. Um den Quellenmodus DVD auszuwählen, drücken Sie auf die Taste SOURCE .

- 5. Verwendung der Funktion OPEN/CLOSE .
- 6. Verwendung der Funktion DVD/USB .
- 7. Verwendung der Funktion STOP .
- 8. Verwendung der Funktion COPY.

### EINE DATEI VON EINER AUF EINE ANDERE QUELLE KOPIEREN

- 1. Wählen Sie die gewünschte Datei mit Hilfe der Pfeiltasten.
- 2. Verwendung der Funktion COPY.

Der Inhalt des USB-Geräts wird angezeigt.

### ALLE DATEIEN KOPIEREN.

- 1. Wählen Sie ALL SELECT mit Hilfe der Pfeiltasten.
- 2. Verwendung der Funktion ENTER.
- 3. Verwendung der Funktion COPY.

Der Inhalt des USB-Geräts wird angezeigt.

4. Verwendung der Funktion ENTER.

# **6.4 Radiofunktionen**

### **Vorbereitung**

- 1. Schalten Sie das NMD370 ein.
- 2. Drücken Sie auf die SOURCE Taste , um den Radiomodus zu wählen.

### **Radiosender automatisch programmieren**

- 1. Verwendung der Funktion SEARCH.
- 20 Stationen werden automatisch gesucht und gespeichert.
- 2. Drücken Sie Taste PREV oder Taste NEXT , um den gewünschten Sender zu wählen.

### **Radiosender manuell programmieren**

- 1. Schalten Sie den Fernseher an.
- 2. Drücken Sie Taste TUNE- oder Taste TUNE+ , um den gewünschten Sender zu wählen.
- 3. Drücken Sie zuerst die Taste PROGRAM und wählen Sie danach die gewünschte Speichernummer mit den Zifferntasten oder mit der PREV - und der NEXT -Taste aus.
- 4. Verwenden Sie PROGRAM, um den aktuellen Sender bei Ihren Favoriten zu speichern.

# **6.5 USB-Funktionen**

### **Vorbereitung**

- 1. Schalten Sie den Fernseher an.
- 2. Schalten Sie das NMD370 ein.

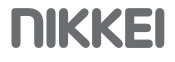

- 3. Stecken Sie das USB-Gerät in den Steckplatz. Das Gerät kann nur in einer Richtung eingesteckt werden.
- 4. Um den Quellenmodus DVD auszuwählen, drücken Sie auf die Taste SOURCE .
- 5. Verwendung der Funktion DVD/USB .

Nachdem das Gerät angeschlossen wurde, erscheint ein Inhaltsverzeichnis auf dem TV-Bildschirm.

- 6. Drücken Sie auf die Auf-/Abwärts-Pfeiltasten, um einen Ordner oder eine Datei auszuwählen.
- 7. Drücken Sie auf die Taste ENTER , um in den ausgewählten Ordner oder die Datei zu gelangen. Sie können auch die Zifferntasten verwenden, um einen Ordner auszuwählen oder eine Datei wiederzugeben.
- 8. Drücken Sie auf die Pfeiltaste (auf- und abwärts), um einen Ordner oder eine Datei auszuwählen.
- 9. Drücken Sie zur Bestätigung auf ENTER .
- 10. Drücken Sie auf die Taste MENU um während der Wiedergabe zum Inhaltsverzeichnis zurückzugelangen.

## **Während der Wiedergabe stehen folgende Funktionen zur Verfügung:**

- Um einen Track auszuwählen, drücken Sie auf die Taste PREV oder die Taste NEXT , bis der gewünschte Track eingestellt ist.
- Um die Wiedergabe vorübergehend anzuhalten, drücken Sie ein Mal auf die Taste PLAY/PAUSE ; um die Wiedergabe fortzusetzen, drücken Sie erneut auf die Taste.
- Um die Wiedergabe anzuhalten, drücken Sie auf die Taste STOP .
- Um das Gerät zu entfernen, ziehen Sie es ohne Gewalt aus dem Steckplatz heraus.
- 5 Aufgrund der großen Vielzahl von Produkten mit USB-Anschlüssen und ihren manchmal sehr herstellerspezifischen Funktionen können wir weder garantieren, dass alle Geräte erkannt werden, noch, dass alle in der Theorie möglichen Betriebsoptionen auch tatsächlich funktionieren.

# **6.6 LINE-IN**

## **Vorbereitung**

• Schalten Sie das NMD370 ein.

#### **LINE IN**

- 1. Um ein externes Audiogerät anzuschließen, stecken Sie den Kabelstecker in die Buchse LINE-IN.
- 2. Um den Quellenmodus LINE-IN auszuwählen, drücken Sie auf die Taste SOURCE .

## **6.7 Bedienung mit BLUETOOTH**

**Fl** Sie können Ihre NMD370 kabellos mit Geräten verbinden, die über Bluetooth A2DP verfügen.

## **Vorbereitung**

- 1. Schalten Sie das NMD370 ein.
- 2. Um den Quellenmodus BLUETOOTH auszuwählen, drücken Sie auf die Taste SOURCE .

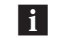

5 Auf dem Display erscheint "BT"

Der Bluetooth-Modus ist nun aktiviert.

5 NMD370 sucht zunächst nach Geräten, mit denen es zuvor eine Bluetooth-Verbindung hergestellt hat.

Ihr NMD370 ist nun bereit, um eine drahtlose Verbindung zu Ihrem Bluetooth-Gerät herzustellen.

### **Eine Bluetooth-Verbindung aufbauen (PAIREN)**

- 1. Schalten Sie die Bluetooth-Funktion Ihres Geräts ein.
- 2. Gehen Sie zum Bluetooth-Menü Ihres Bluetooth-Geräts
- 3. Suchen Sie Bluetooth-Geräte und wählen Sie NMD370, um die Verbindung aufzubauen.

**FL** ACHTUNG: Ihre Bluetooth-Verbindung hat eine Reichweite von etwa 10 Metern

- **FL** Wenn Sie sich außerhalb der Bluetooth-Reichweite befinden, bricht die Verbindung automatisch ab.
- **FL** Die Bluetooth-Verbindung wird wiederhergestellt, sobald Sie in den Bluetooth-Bereich kommen.

**FL** Wir können nicht garantieren, dass alle Bluetooth Geräte kompatibel sind.

# **7 Reinigung und Wartung**

- **A ACHTUNG** Schalten Sie das Gerät vor der Durchführung von Reinigungs- oder Wartungsarbeiten aus und ziehen Sie den Stecker.
- Reinigen Sie das Äußere des Geräts mit einem weichen Tuch. Ist das Gerät sehr verschmutzt, befeuchten Sie das Tuch mit etwas Wasser und einem neutralen Reinigungsmittel.

# **7.1 Handhabung und Pflege von Discs**

- 6 Halten Sie die Disc mit den Fingern. Halten Sie die Disc an der Außenkante und/oder am Mittelloch fest. Berühren Sie nicht die Oberfläche der Disc .
- 6 Biegen und drücken Sie die Disc nicht. Setzen Sie die Disc keiner direkten Sonneneinstrahlung und keinen Wärmequellen aus.
- 6 Reinigen Sie die Oberfläche der Disc mit einem weichen trockenen Reinigungstuch. Wischen Sie die Oberfläche der Disc sanft und radial ab, also von der Mitte nach außen.
- 6 Verwenden Sie zur Reinigung keinen Verdünner, keinen Alkohol, keine chemischen Lösungsmittel und keine Sprays. Derartige Reinigungsflüssigkeiten beschädigen die Oberfläche der Disc dauerhaft.

# **8 Technische Spezifikationen**

### **NMD370 Microset**

- Spannung:  $110-250$ VAC  $\approx$  50/60 Hz
- Leistungsaufnahme: ... W
- Frequenzgang: +/- ... dB
- Lautsprecher-Output: 2 x 15 W RMS

### **Disc-Ausgang**

- Fernsehsystem: PAL/NTSC/AUTO
- Frequenzbereich: 20Hz ~20KHz
- Signal-Rausch-Verhältnis: >...dB
- Dynamikbereich: >...dB

### **Fernbedienung**

• Batteriegröße: AAA

#### **Radio**

• Frequenzbereich: ...~... MHz

#### **Unterstützte Medienformate**

- Disc-Typen: DVD / VCD / CD
- Bildformate: WMA / JPEG
- Videoformate: MPEG4
- Audioformate: MP3

### **Betriebsumgebung**

- Betriebstemperatur: 10 +35 C(elsius)
- Relative Luftfeuchtigkeit: ...%

# **9 Entsorgung der gebrauchten elektrischen und elektronischen Apparatur**

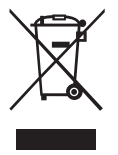

Das Symbol auf dem Gerät, seinem Zubehör oder seiner Verpackung weist darauf hin, dass dieses Produkt nicht als Hausmüll entsorgt werden darf. In der Europäischen Union und anderen europäischen Ländern, die über separate Sammelsysteme für Elektro- und Elektronikschrott verfügen, entsorgen Sie dieses Gerät bitte bei Ihrer kommunalen Sammelstelle. Durch Sicherstellung der richtigen Entsorgung dieses Produkts tragen Sie dazu bei, potentielle Gefahren für die Umwelt und die Gesundheit von Menschen, die andernfalls durch eine ungeeignete Abfallentsorgung dieses Produkts entstehen können, zu verhindern. Das Materialrecycling trägt dazu bei, die natürlichen Ressourcen zu schonen. Entsorgen Sie Ihre elektrischen oder elektronischen Altgeräte deshalb bitte nicht über Ihren Hausmüll.

Batterien nicht in den Hausmüll werfen, sondern als kleinen chemischen Abfall entsorgen.

Wenden Sie sich bitte für genauere Informationen über das Recycling dieses Produkts an Ihre regionale Stadtverwaltung, Ihren Hausmüll-Entsorgungsdienst oder an das Geschäft, in dem Sie das Produkt erworben haben.

Für weitere Informationen und Garantiebedingungen besuchen Sie bitte unsere Webseite: www.nikkei.eu